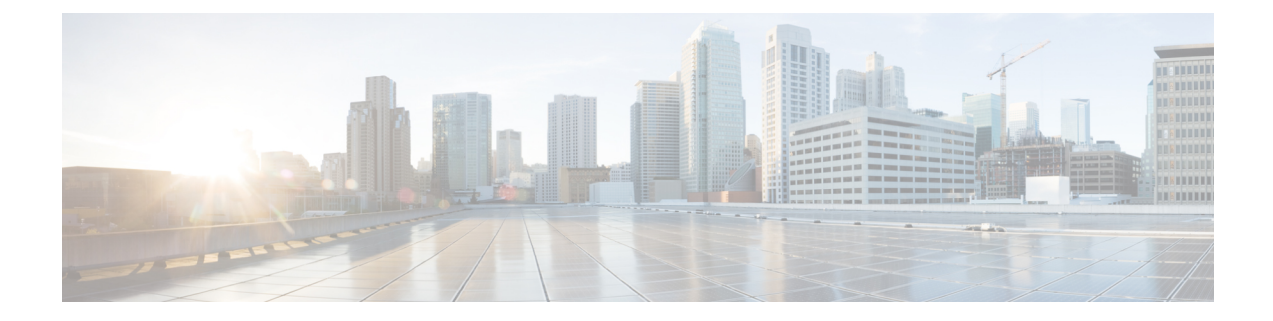

# レポートのスケジュール設定

- 概要 (1 ページ)
- スケジュールアクション (2 ページ)
- レポートのスケジュールの作成 (3 ページ)
- 夏時間とスケジュール設定されたレポート (8 ページ)
- レポートとタイムゾーン (8 ページ)

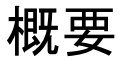

スケジュールをセットアップすることにより、レポートの定期的な反復生成を自動化できま す。スケジュールエンティティによって、データセットの大きい複数のレポートを一度に実行 し、多数のユーザへ送信して閲覧できるようにすることができます。

スケジュールエンティティにアクセスできるのは、レポート作成者およびシステム設定管理者 の権限を持つユーザだけです。システム設定管理者は、どのレポートでもすべてのスケジュー ル関連の機能を実行できます。スケジュール設定されたすべてのレポートの、表示、編集、お よび実行と、レポートのスケジュール作成を行えます。レポート作成者は、自分が作成したレ ポート、または 表示 権限を持つレポートに対してのみスケジュールを作成できます。

次のようにレポートをスケジュールできます。

- あらかじめ決められた時刻に実行
- 自動的にレポートを電子メールで送信
- リモート ロケーションにレポートを保存

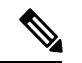

スケジュールはサーバのタイムゾーンに基づいて実行されるため、[スケジュール(Schedule List) ] ページでは、[次回の実行 (Next Scheduled Run) ] 列にサーバのタイムゾーンが反映さ れます。 (注)

# スケジュールアクション

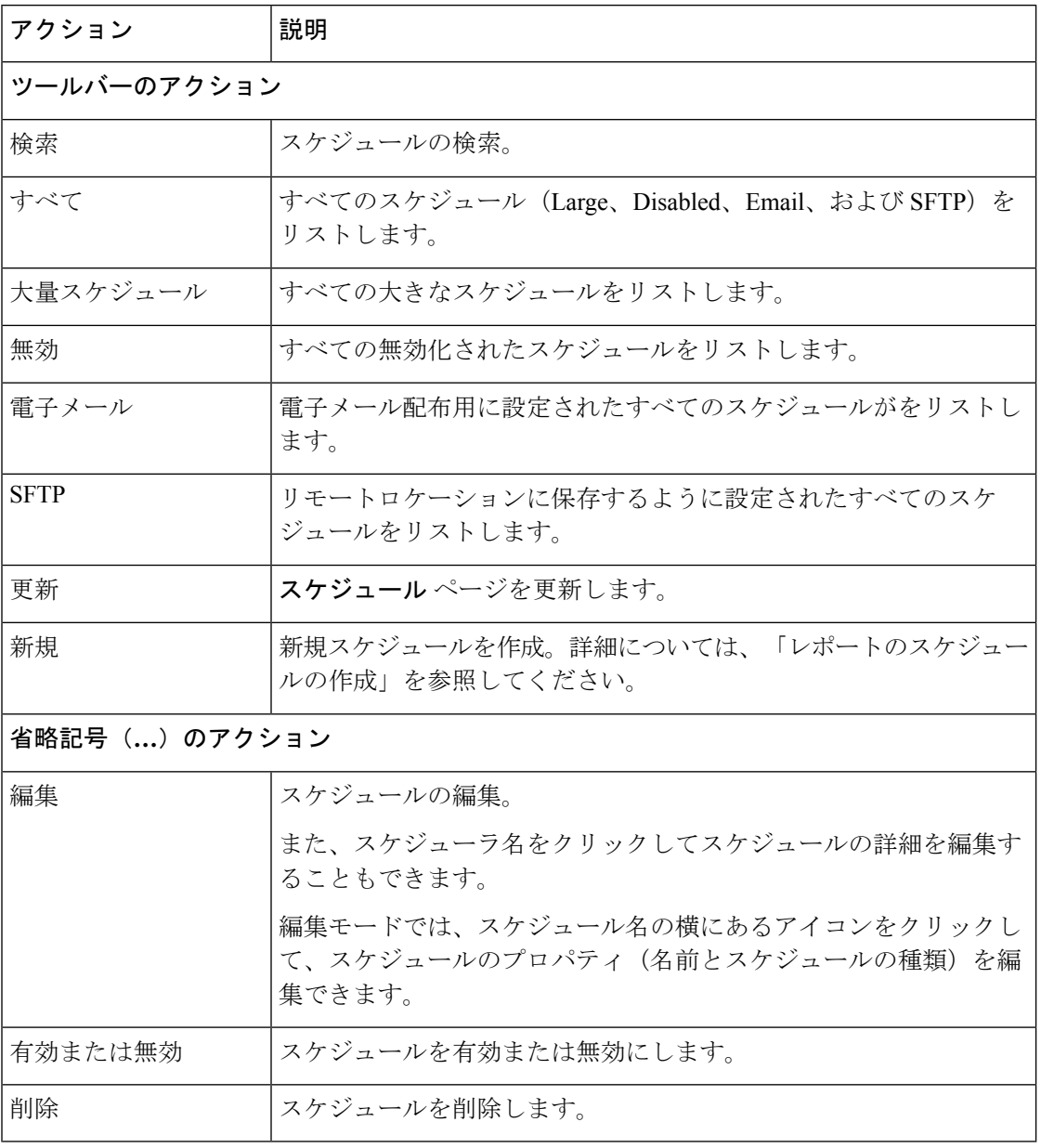

関連トピック

レポートのスケジュールの作成 (3 ページ)

### レポートのスケジュールの作成

(注) ライブ データ レポートはスケジュール設定できません。

#### 手順

- ステップ **1** 左側のナビゲーション ウィンドウで、スケジュール をクリックします。
- **ステップ2** [新規 (New) ] をクリックします。
- ステップ **3** 新しいスケジュールを作成する ダイアログボックスで、スケジューラの名前を入力し、スケ ジューラタイプ を選択します。使用可能なスケジューラの種類は次のとおりです。
	- 大量スケジュール
		- システム設定管理者のユーザのみに表示されます。
		- 大規模なスケジューラを使用すると、8000を超える行の大きなレポートに使用できま す。
			- (注) 大規模スケジュールには、25000 行の上限があります。
		- 大きなスケジュールは、CSV ファイル形式のみをサポートします。
		- システム設定管理者は、最大で6つの大量スケジュールを作成できます。管理者に問 い合わせて、大量スケジュールの数を増減できます。
		- 大きなスケジュールは 1 日に 1 回の頻度に制限できます。
		- 複数の大規模なスケジュールがある場合は、それらを同時にスケジュールしな いようにしてください。 重要

#### • 普通スケジュール

ステップ4 [次へ (Next) 1をクリックします。

ステップ **5** レポートのスケジュール設定タブで、スケジュールされるレポートを選択し、フィルタデータ を設定し、スケジュールの詳細を設定します。

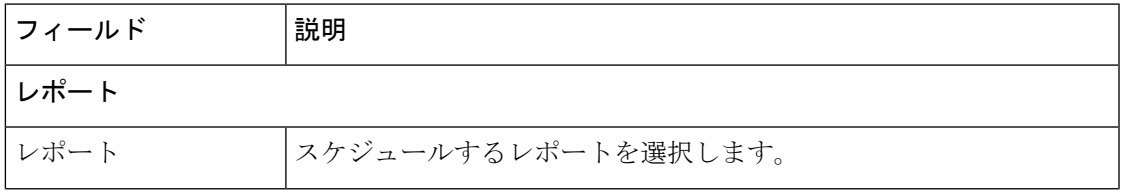

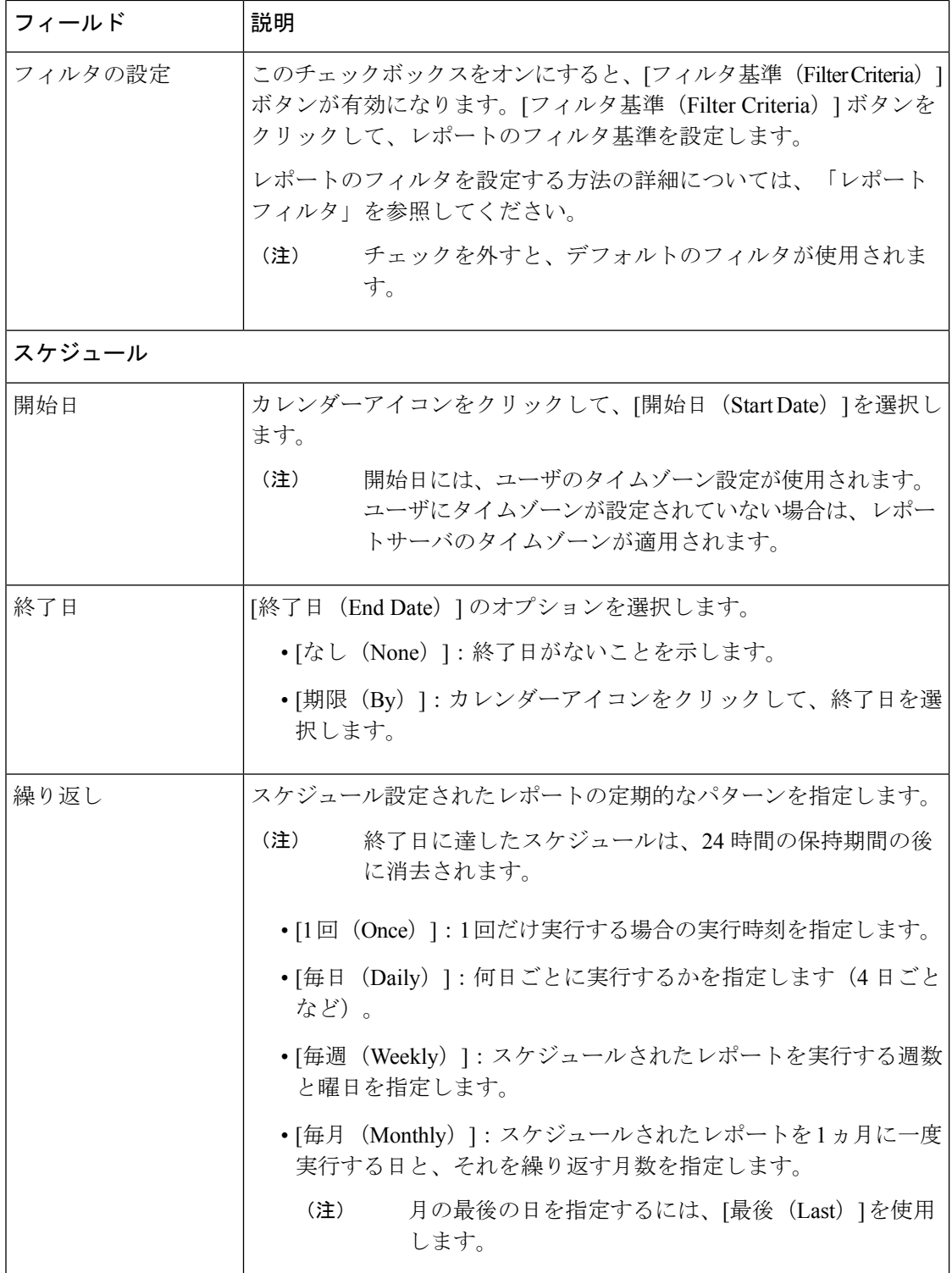

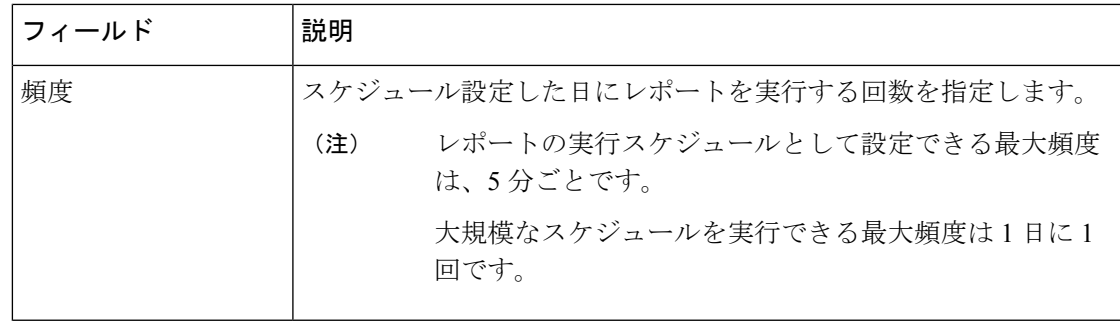

ステップ6 [次へ (Next) ] をクリックします。

ステップ7 宛先設定 タブで、スケジュールされたレポートを電子メールで送信し、レポートの CSV 形式 をリモートロケーションに保存するスケジュールを設定します。

> 電子メールサーバは管理コンソールで構成できます。詳細については、管理者に問い合わせる か、『*Cisco Unified Intelligence Center* 管理コンソールユーザーガイド』

> ([https://www.cisco.com/c/ja\\_jp/support/customer-collaboration/unified-intelligence-center/products-maintenance-guides-list.html](https://www.cisco.com/c/en/us/support/customer-collaboration/unified-intelligence-center/products-maintenance-guides-list.html) を参照してください。

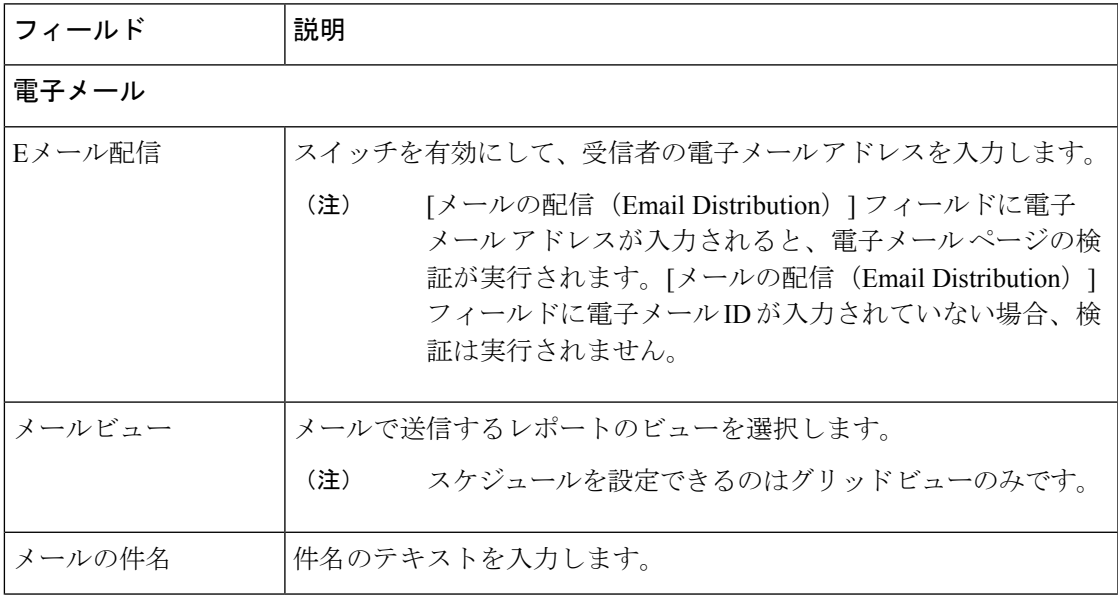

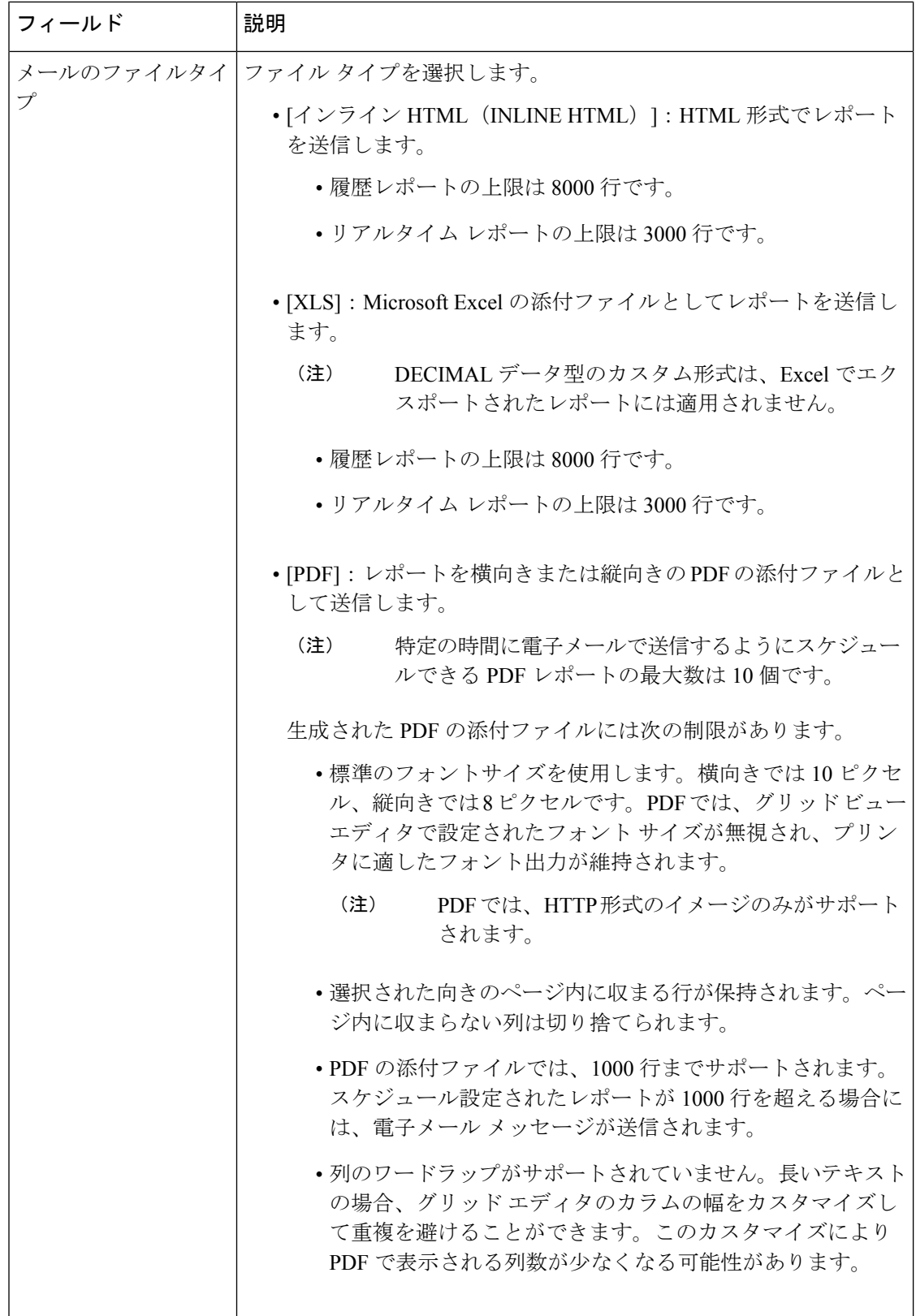

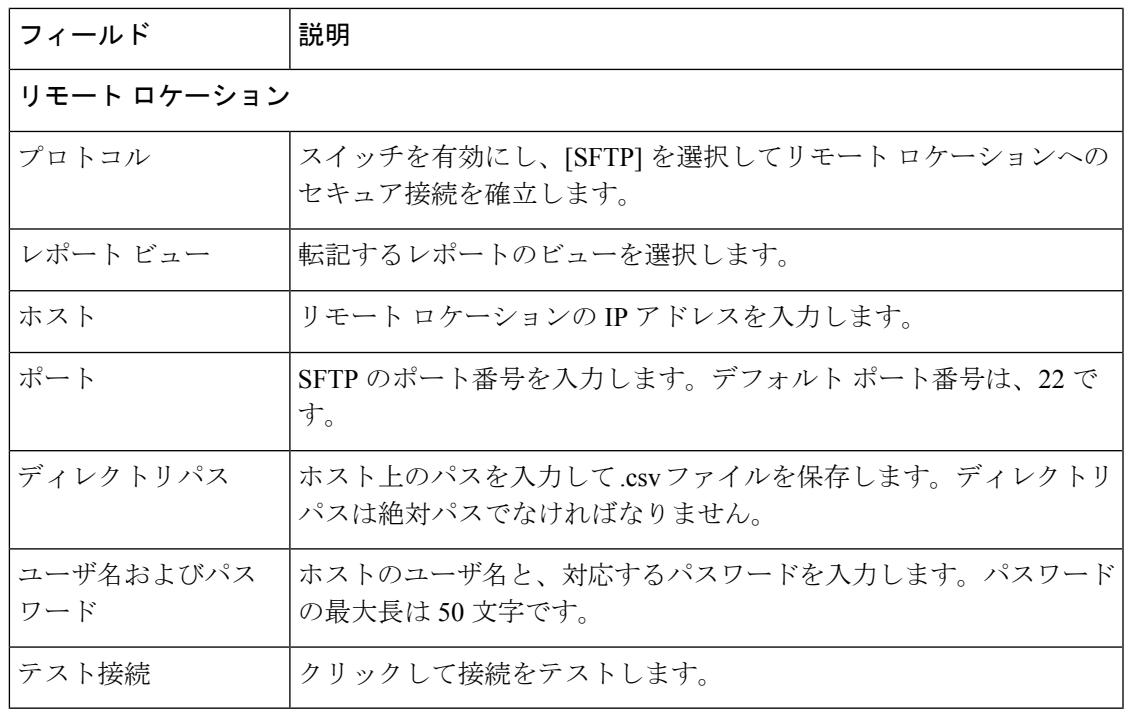

• CSV タイプのスケジュール設定したレポートの日時形式は、Day of week Month Date\_of\_Month HH:MM:SS SERVER\_TIMEZONE YYYY です。例: Fri Oct 24 01:00:00 EDT 2014。 (注)

- CSVタイプのスケジュール設定したレポートの時刻フィールドは数単位のみで 表示されます。
- [リモートロケーション (Remote Location) 1オプションを使用して生成されたスケ ジュール済みレポートは、書式設定されたレポートをサポートしていません。書式 設定されたレポートを取得するには、[保存先の設定 (Destination Setting) ] として [電子メール(Email)] を使用します。 (注)
- スケジュール設定されたレポートを編集して[保存 (Save) ]をクリックすると、ス ケジューラが実行され、[メールの配信(Email Distribution)] フィールドで構成さ れているすべての受信者に、スケジュール設定されたレポートが電子メールで送信 されます。 (注)

ステップ **8** [保存(Save)] をクリックします。

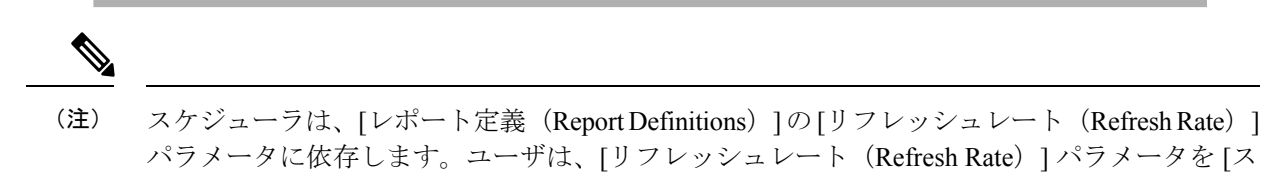

ケジューラ頻度(Scheduler Frequency)] よりも低く設定できます。

関連トピック フィルタのタイプ [レポート](wxcce_b_reporting-user-guide_chapter3.pdf#nameddest=unique_25) フィルタ

### 夏時間とスケジュール設定されたレポート

夏時間はスケジュール設定されたレポートに次のように影響を与えます。

- **1.** 毎日特定の時間に実行するようスケジュール設定されたレポートは、時間が先に進む日に はスキップされます(夏時間に変わる場合など)。たとえば、毎日午後 10 時半に実行す るようにスケジュール設定されているレポートの場合は、時間が 1 時間進むと、その日の 実行がスキップされます。
- **2.** 1 回だけ実行するようスケジュール設定されたレポートが時間が進む期間に実行される場 合、レポートのスケジュールは新しい時間に合わせて更新されます。たとえば、午後 10 時半に1回実行するようスケジュール設定されたレポートがあり、時間が1時間進んだ場 合は、スケジュール設定されたレポートの実行時刻は午後 11 時半に更新されます。

## レポートとタイムゾーン

Unified Intelligence Centerでは、サーバ、データソース、レポート、ユーザの4つのタイムゾー ンを構成できます。

#### サーバ

サーバのタイムゾーンは、インストール時にインストールウィザードで定義され、レポートに は影響しません。サーバ管理者は、CLI コマンド show timezone config および set timezone zone を使用して、サーバのタイムゾーンを表示および変更できます。詳細については、 [https://www.cisco.com/c/en/us/support/customer-collaboration/unified-intelligence-center/](https://www.cisco.com/c/en/us/support/customer-collaboration/unified-intelligence-center/products-maintenance-guides-list.html) [products-maintenance-guides-list.html](https://www.cisco.com/c/en/us/support/customer-collaboration/unified-intelligence-center/products-maintenance-guides-list.html) にある『*Cisco Unified Intelligence Center* 管理コンソールユー ザガイド』を参照してください。

#### データソース

データ ソースのタイムゾーンは、データ ソースを構成するときに定義されます。これがデー タベースのタイムゾーンです。

### レポート

レポートのタイムゾーンは、レポートフィルタで定義されます。

コールセンターが複数のタイムゾーンにまたがっており、複数のレポートを比較したい場合に は、絶対的な日付範囲と特定の期間を使用して、履歴レポートを実行します。

#### ユーザ

ユーザのタイムゾーンは、ユーザプロファイルで設定されます。

たとえば、ニューヨークにいるユーザが、中国オフィスの同僚によって実行されたレポートの 確認を依頼されたとします。ユーザは、[ユーザプロファイル (User Profile) 1ページにアクセ スして同僚と同じタイムゾーンに変更し、同じ絶対的な日付範囲を使用してレポートを実行し ます。

### タイム ゾーンの考慮事項

システムは、ユーザが入力した時間固有のデータをユーザのタイムゾーンにローカルとして扱 い、フィルタクエリの構築時に、この時刻をデータソースのタイムゾーンに変換します。

また、データソースから取得した時間固有のデータをデータソースにローカルとして扱い、レ ポートデータに日時を表示する前に、この時刻をユーザのタイムゾーンに変換します。

ユーザのタイムゾーンまたはデータソースのタイムゾーンが設定されていない場合、システム は Unified Intelligence Center サーバのタイムゾーンを使用します。システムでは、データ ソー ス レベルでのタイムゾーンの正規化が発生した後にのみ、これらの変換が実行されます。

週次レポートと月次レポートのスケジュールは、サーバのタイムゾーンではなく、データソー スのタイムゾーンに基づきます。つまり、週と月の境界は、データベースのタイムゾーンにお ける、週または月の最初および最後の日の午前 0 時となります。 (注)

次の例では、ユーザがフィルタに日時の値を入力したとします。タイムゾーンの設定に応じ て、システムによってフィルタ クエリーのタイムゾーンが下記のように変換されます。

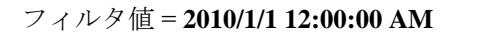

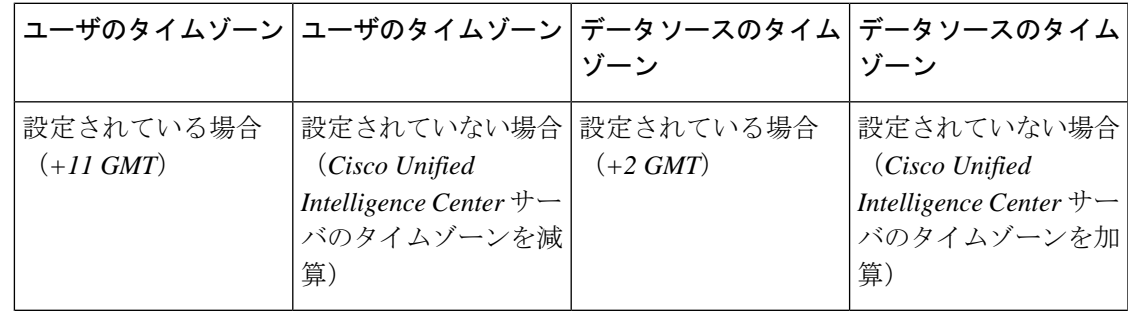

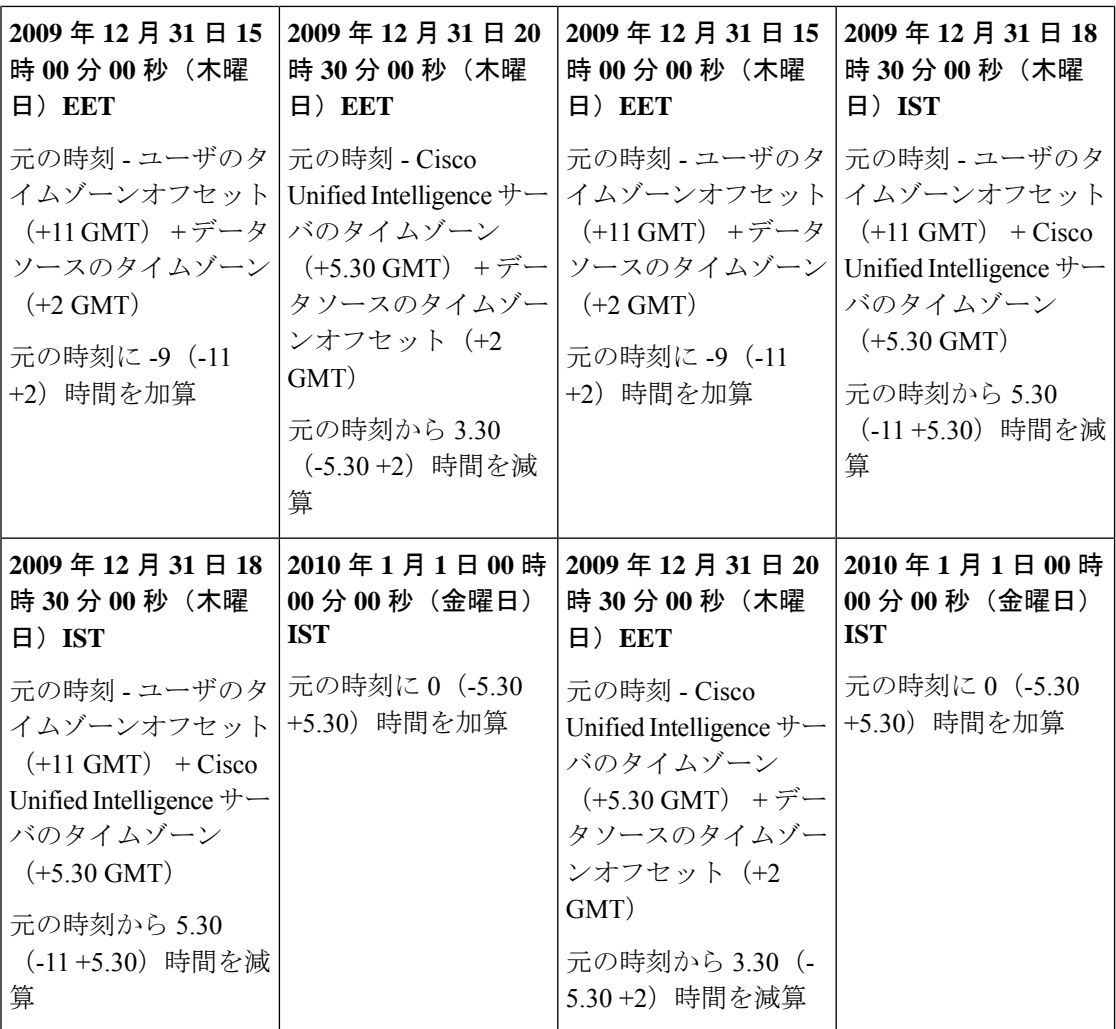

次の例は、日時の値を持つデータベースを示しています。タイムゾーンの設定に応じて、シス テムによってレポート データのタイムゾーンが下記のように変換されます。

データベース値 = **1/1/2010 12:00:00 AM**

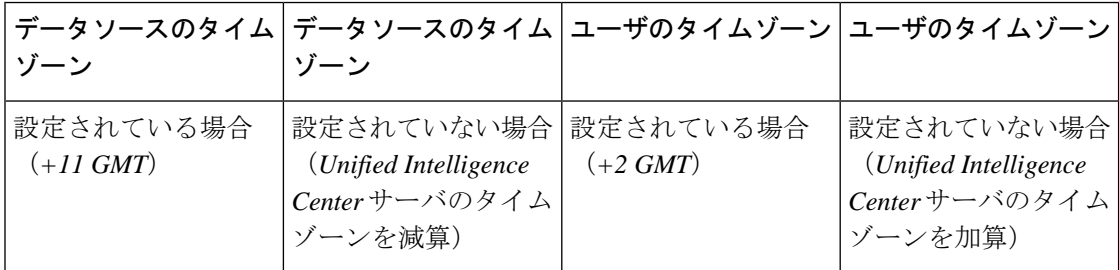

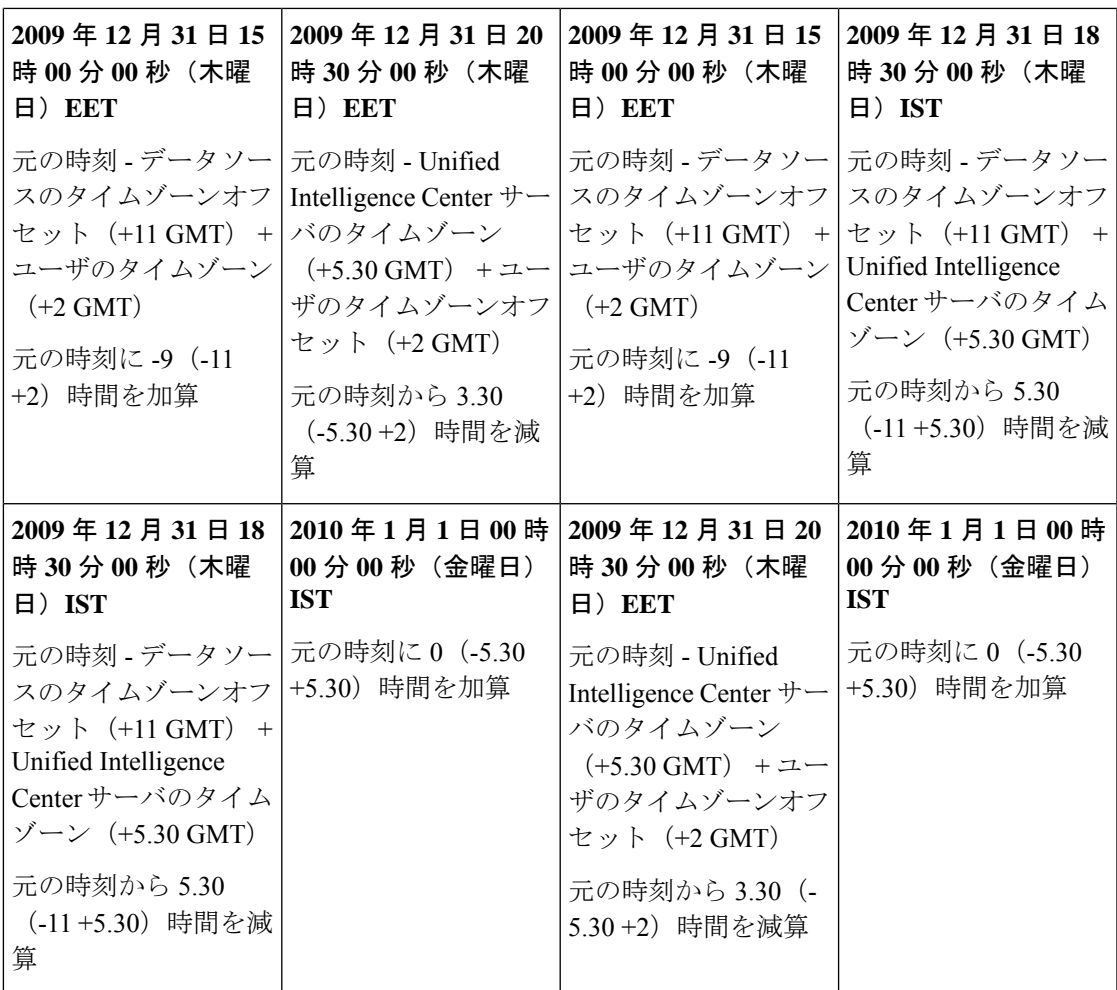

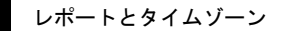

翻訳について

このドキュメントは、米国シスコ発行ドキュメントの参考和訳です。リンク情報につきましては 、日本語版掲載時点で、英語版にアップデートがあり、リンク先のページが移動/変更されている 場合がありますことをご了承ください。あくまでも参考和訳となりますので、正式な内容につい ては米国サイトのドキュメントを参照ください。